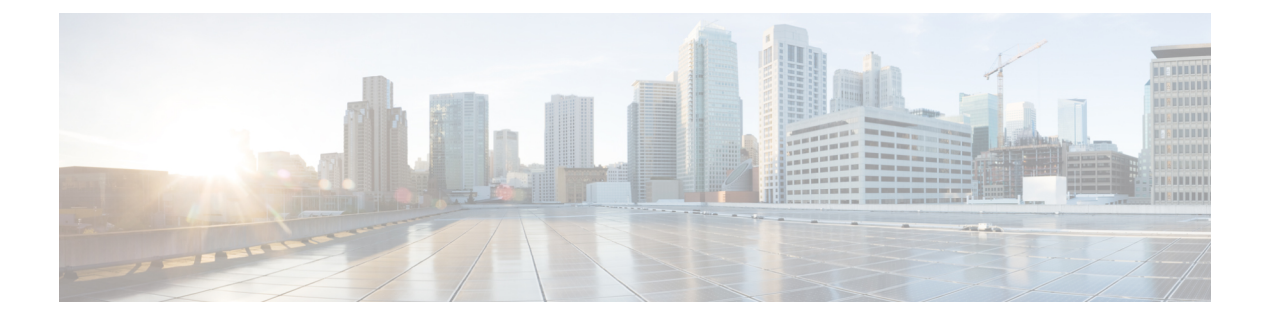

# ギガビット イーサネット リンク バンドル の設定

Cisco IOS XR ソフトウェアは、イーサネット インターフェイスのバンドルを形成する EtherChannel メソッドをサポートしています。EtherChannel は、ユーザがリンクを設定してバ ンドルに参加させることができるシスコ独自の技術であり、バンドル内のリンクに互換性があ るかどうかを確認するための仕組みはありません。

IEEE 802.3ad カプセル化では、イーサネット バンドル内のすべてのメンバー リンクの互換性 を確保するため、Link Aggregation Control Protocol(LACP)を採用しています。リンクに互換 性がない、または障害が発生すると、そのリンクはバンドルから自動的に削除されます。

Cisco NCS540 シリーズ ルータCisco NCS540 シリーズ ルータは 100G リンク バンドルをサポー トしています。

### 機能制限

- •単一のイーサネットリンク バンドル内のすべてのリンクは 802.3ad (LACP) または EtherChannel (非LACP) のいずれかを実行するように設定する必要があります。1つのバ ンドル内の混合リンクはサポートされません。
- イーサネット リンク バンドルでは MAC アカウンティングはサポートされていません。
- 各イーサネット リンク バンドルでサポートされているリンクの最大数は 64 です。
- サポートされているイーサネット リンク バンドルの最大数は 128 です。

### 設定例

2 つのルータ間にリンク バンドルを作成するには、次の設定を実行する必要があります。

- **1.** バンドル インスタンスの作成
- **2.** バンドルへの物理インターフェイスのマッピング

次の図に値の例を示します。

#### 図 **<sup>1</sup> :** リンク バンドルのトポロジ

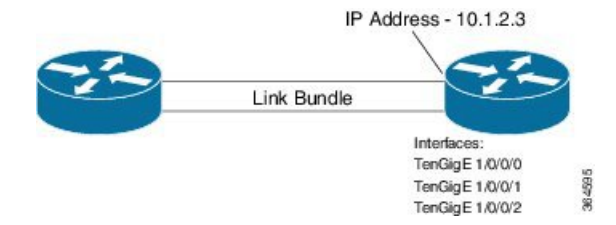

イーサネットバンドルをアクティブにするには、バンドルの両方の接続エンドポイントで同じ 設定を行う必要があります。

#### 設定

```
/* Enter the global configuration mode and create the ethernet link bundle */
Router# configure
Router(config)# interface Bundle-Ether 3
Router(config-if)# ipv4 address 10.1.2.3 255.0.0.0
Router(config-if)# bundle maximum-active links 32 hot-standby
Router(config-if)# bundle minimum-active links 1
Router(config-if)# bundle minimum-active bandwidth 30000000
Router(config-if)# exit
/* Map physical interfaces to the bundle */
/* Note: Mixed link bundle mode is supported only when active-standby operation is
configured */
```

```
Router(config)# interface TenGigE 1/0/0/0
Router(config-if)# bundle id 3 mode on
Router(config-if)# no shutdown
Router(config)# exit
```

```
Router(config)# interface TenGigE 1/0/0/1
Router(config-if)# bundle id 3 mode on
Router(config-if)# no shutdown
Router(config-if)# exit
```

```
Router(config)# interface TenGigE 1/0/0/2
Router(config-if)# bundle id 3 mode on
Router(config-if)# no shutdown
Router(config-if)# exit
```
## 実行コンフィギュレーション

```
Router# show running-configuration
configure
interface Bundle-Ether 3
ipv4 address 10.1.2.3 255.0.0.0
bundle maximum-active links 32 hot-standby
bundle minimum-active links 1
bundle minimum-active bandwidth 30000000
!
interface TenGigE 1/0/0/0
bundle-id 3 mode on
!
interface TenGigE 1/0/0/1
bundle-id 3 mode on
```

```
!
interface TenGigE 1/0/0/2
bundle-id 3 mode on
!
```
### 確認

バンドルを形成しているインターフェイスがアクティブであり、バンドルのステータスが Up であることを確認します。

Router# **show bundle bundle-ether 3** Tue Feb 4 18:24:25.313 UTC

Bundle-Ether1

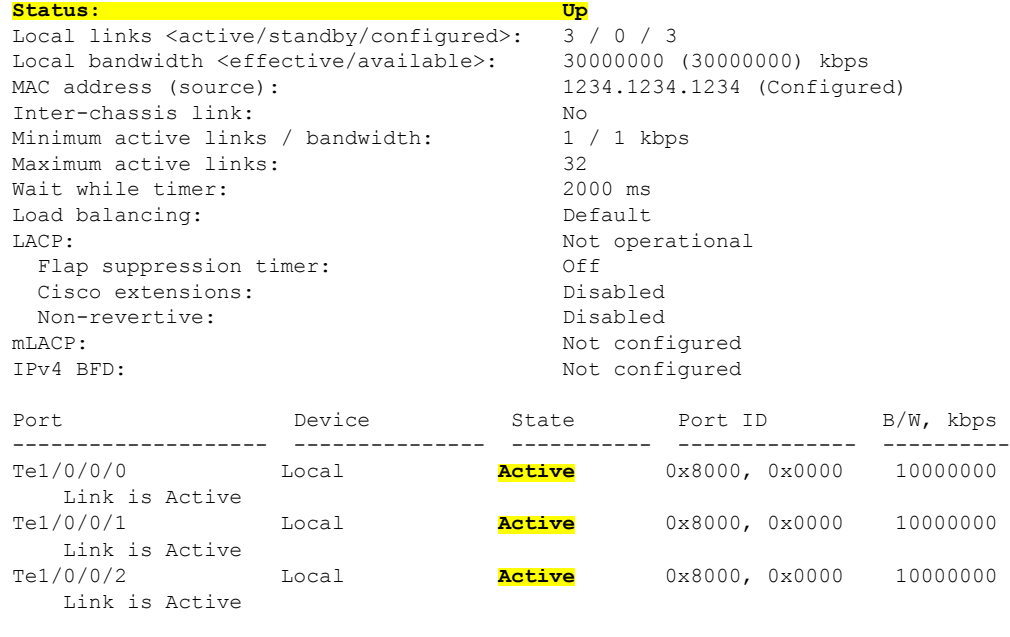

------------------------------------------------------------------------

#### 関連コマンド

- bundle [maximum-active](http://www.cisco.com/c/en/us/td/docs/routers/asr9000/software/asr9k_r5-3/interfaces/command/reference/b_interfaces_cr53xasr9k/b_interfaces_cr53xasr9k_chapter_01000.html) links
- interface [Bundle-Ether](http://www.cisco.com/c/en/us/td/docs/routers/asr9000/software/asr9k_r5-3/interfaces/command/reference/b_interfaces_cr53xasr9k/b_interfaces_cr53xasr9k_chapter_01000.html)
- show bundle [Bundle-Ether](http://www.cisco.com/c/en/us/td/docs/routers/asr9000/software/asr9k_r5-3/interfaces/command/reference/b_interfaces_cr53xasr9k/b_interfaces_cr53xasr9k_chapter_01000.html)
- VLAN [バンドルの設定](#page-2-0) (3 ページ)
- リンク [バンドルの設定に関する参照](#page-4-0) (5 ページ)

# <span id="page-2-0"></span>**VLAN** バンドルの設定

VLANバンドルを作成する手順は、物理イーサネットインターフェイスにVLANサブインター フェイスを作成する手順と同じです。

#### 設定例

VLAN バンドルを設定するには、次の設定を実行します。

- バンドル インスタンスを作成します。
- VLAN インターフェイス(バンドルサブインターフェイス)を作成します。
- バンドルに物理インターフェイスをマッピングします。

アクティブにする VLAN バンドルでは、VLAN バンドルの両方のエンド ポイントで同じ設定 を実行する必要があります。

#### 設定

```
/* Enter global configuration mode and create VLAN bundle */
Router# configure
Router(config)# interface Bundle-Ether 2
Router(config-if)# ipv4 address 50.0.0.1/24
Router(config-if)# bundle maximum-active links 32 hot-standby
Router(config-if)# bundle minimum-active bandwidth 30000000
Router(config-if)# bundle minimum-active links 1
Router(config-if)# commit
```

```
/* Create VLAN sub-interface and add to the bundle */Router(config)# interface Bundle-Ether 2.201
Router(config-subif)# ipv4 address 12.22.1.1 255.255.255.0
Router(config-subif)# encapsulation dot1q 201
Router(config-subif)# commit
```

```
/* Map the physical interface to the bundle */
Router(config)# interface TenGigE 0/0/0/14
Router(config-if)# bundle id 2 mode on
Router(config-if)# no shutdown
Router(config-if)# commit
```
/\* Repeat the above steps for all the member interfaces: 0/0/0/15, 0/0/0/16 and 0/0/0/17 in this example \*/

### 実行コンフィギュレーション

```
configure
interface Bundle-Ether2
ipv4 address 50.0.0.1 255.255.255.0
mac-address 1212.1212.1212
bundle maximum-active links 32 hot-standby
bundle minimum-active links 1
bundle minimum-active bandwidth 30000000
!
interface Bundle-Ether2.201
ipv4 address 12.22.1.1 255.255.255.0
 encapsulation dot1q 201
!
interface TenGigE0/0/0/14
bundle id 2 mode on
!
interface TenGigE0/0/0/15
bundle id 2 mode on
!
```

```
interface TenGigE0/0/0/16
bundle id 2 mode on
!
interface TenGigE0/0/0/17
bundle id 2 mode on
!
```
#### 確認

VLAN ステータスが UP であることを確認します。

Router# **show interfaces bundle-ether 2.201**

```
Wed Feb 5 17:19:53.964 UTC
Bundle-Ether2.201 is up, line protocol is up
  Interface state transitions: 1
  Hardware is VLAN sub-interface(s), address is 28c7.ce01.dc7b
 Internet address is 12.22.1.1/24
 MTU 1518 bytes, BW 20000000 Kbit (Max: 20000000 Kbit)
    reliability 255/255, txload 0/255, rxload 0/255
  Encapsulation 802.1Q Virtual LAN, VLAN Id 201, loopback not set,
  Last link flapped 07:45:25
  ARP type ARPA, ARP timeout 04:00:00
  Last input 00:00:00, output never
  Last clearing of "show interface" counters never
  5 minute input rate 0 bits/sec, 0 packets/sec
  5 minute output rate 0 bits/sec, 0 packets/sec
     2938 packets input, 311262 bytes, 0 total input drops
   - - -
   - - -
```
関連コマンド

- bundle [maximum-active](http://www.cisco.com/c/en/us/td/docs/routers/asr9000/software/asr9k_r5-3/interfaces/command/reference/b_interfaces_cr53xasr9k/b_interfaces_cr53xasr9k_chapter_01000.html) links
- interface [Bundle-Ether](http://www.cisco.com/c/en/us/td/docs/routers/asr9000/software/asr9k_r5-3/interfaces/command/reference/b_interfaces_cr53xasr9k/b_interfaces_cr53xasr9k_chapter_01000.html)
- show bundle [Bundle-Ether](http://www.cisco.com/c/en/us/td/docs/routers/asr9000/software/asr9k_r5-3/interfaces/command/reference/b_interfaces_cr53xasr9k/b_interfaces_cr53xasr9k_chapter_01000.html)

# <span id="page-4-0"></span>リンク バンドルの設定に関する参照

# リンク バンドルの特性

- LACP (Link Aggregation Control Protocol) を使用するかにかかわらず、すべてのタイプの イーサネット インターフェイスをバンドルできます。
- 物理層とリンク層の設定は、バンドルの個々のメンバー リンクに対して実行します。
- ネットワーク層プロトコルおよび上位層のアプリケーションの設定は、バンドル自体に対 して実行します。
- バンドルは、管理上イネーブルまたはディセーブルにできます。
- バンドル内のそれぞれのリンクは、管理上イネーブルまたはディセーブルにできます。
- イーサネット リンク バンドルは、Etherokinet チャネルと同様の方法で作成され、両方の エンド システムで同じコンフィギュレーションを入力します。
- バンドルに対して設定された MAC アドレスは、そのバンドル内の各リンクの MAC アド レスになります。
- LACP が設定されている場合、バンドル内の各リンクは、異なるメンバーに対して異なる キープアライブ周期を許可するよう設定できます。
- ロードバランシングはパケットではなくフローによって行われます。データはバンドル対 するそのリンクの帯域幅に比例して、リンクに配信されます。
- QoS がサポートされており、各バンドル メンバーに均等に適用されます。
- CDP などのリンク層プロトコルは、バンドル内の各リンク上で独立して動作します。
- ルーティング アップデートや hello メッセージなどの上位層プロトコルは、インターフェ イス バンドルのどのメンバ リンク上でも送信されます。
- バンドルされたインターフェイスはポイント ツー ポイントです。
- リンクがバンドル内で分散状態になるには、その前にアップ状態なる必要があります。
- •リンク バンドルでのアクセス コントロール リスト (ACL) 設定は、通常のインターフェ イスでの ACL 設定と同じです。
- マルチキャスト トラフィックは、バンドルのメンバー上でロード バランスされます。特 定のフローに対し、内部プロセスによってメンバーリンクが選択され、そのフローのすべ てのトラフィックがそのメンバー上で送信されます。

# イーサネット インターフェイスのバンドルを構成する方法

Cisco IOS XR ソフトウェアでは、次の方法によるイーサネット インターフェイスのバンドル 構成をサポートしています。

• IEEE 802.3ad:バンドル内のすべてのメンバー リンクの互換性を確保するため、Link Aggregation Control Protocol(LACP)を採用した標準テクノロジー。互換性がないリンク や障害になったリンクは、バンドルから自動的に削除されます。

バンドル メンバーとして設定された各リンクでは、この情報は、リンク バンドルの両端 をホストするシステム間で交換されます。

- グローバルに一意のローカル システム ID
- リンクがメンバーになっているバンドルの ID(動作キー)
- リンクの ID (ポート ID)
- リンクの現在の集約ステータス

この情報は、リンク集約グループ ID (LAG ID) を構成するために使用されます。共通の LAGIDを共有するリンクは集約できます。個々のリンクには固有のLAGIDがあります。

システム ID はルータを区別し、その一意性はシステムの MAC アドレスを使用すること で保証されます。バンドル ID とリンク ID は、それを割り当てるルータでだけ意味を持 ち、2 つのリンクが同じ ID を持たないことと、2 つのバンドルが同じ ID を持たないこと が保証される必要があります。

ピアシステムからの情報はローカルシステムの情報と組み合わされ、バンドルのメンバー として設定されたリンクの互換性が判断されます。

ルータ内のバンドルMACアドレスは、バックプレーン内の予約済みMACアドレスのセッ トに由来します。このMACアドレスは、バンドルインターフェイスが存在する限り、バ ンドルにとどまります。バンドルは、ユーザが別の MAC アドレスを設定するまで、この MAC アドレスを使用します。バンドルの MAC アドレスは、バンドル トラフィックを通 過させる際にすべてのメンバーリンクによって使用されます。バンドルに対して設定され たすべてのユニキャスト アドレスまたはマルチキャスト アドレスも、すべてのメンバー リンクで設定されます。

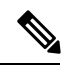

MAC アドレスを変更するとパケット転送に影響を与えるおそれ があるため、MAC アドレスは変更しないことを推奨します。 (注)

• EtherChannel:ユーザがリンクを設定してバンドルに参加させることができるシスコの専 用テクノロジー。バンドル内のリンクに互換性があるかどうかを確認するための仕組みは ありません。

## **LACP** を通じたリンク集約

オプションの Link Aggregation Control Protocol (LACP) は IEEE 802 規格で定義されています。 LACP では、2台の直接接続されたシステム(ピア)間で通信し、バンドル メンバーの互換性 が確認されます。ルータの場合、ピアは、別のルータまたはスイッチにすることができます。 LACP は、リンク バンドルの動作状態を監視し、次のことを確認します。

- すべてのリンクが同じ 2 台のシステム上で終端していること。
- 両方のシステムがリンクを同じバンドルの一部と見なしていること。
- すべてのリンクがピア上で適切に設定されていること

LACPで送信されるフレームの内容は、ローカルポート状態と、ローカルから見たパートナー システムの状態です。これらのフレームが解析され、両方のシステムが同調していることが確 認されます。

# **QoS** およびリンク バンドル

入力方向では、バンドルのローカルインスタンスにQoSが適用されます。各バンドルはキュー のセットに関連付けられます。QoSは、バンドル上で設定されているさまざまなネットワーク 層プロトコルに適用されます。

出方向では、メンバー リンクへの参照を持つバンドルに QoS が適用されます。QoS は、メン バーの帯域幅の合計に基づいて適用されます。

QoS が入力または出力方向のいずれかのバンドルに適用される場合、QoS は各メンバー イン ターフェイスに適用されます。

詳細については、『*Modular QoS Configuration Guide for Cisco NCS 540 Series Routers*』の 「*Configuring Modular QoS on Link Bundles*」の章を参照してください。